## **Envoyer des billets internationaux par courriel**

## **1. Déroulement lors de l'entretien client**

Il est possible de le modifier dans le panier d'achat.

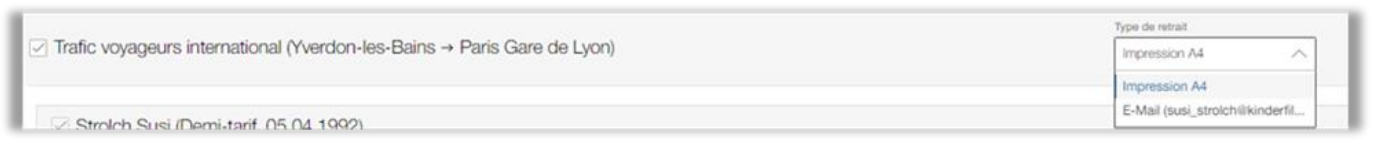

Une fois le paiement effectué, la cliente ou le client reçoit une confirmation de commande par courriel comprenant un lien. Aucun justificatif n'est imprimé à partir de CASA, excepté les éventuels justificatifs de paiement par carte.

Courriel *(exemple de texte)*

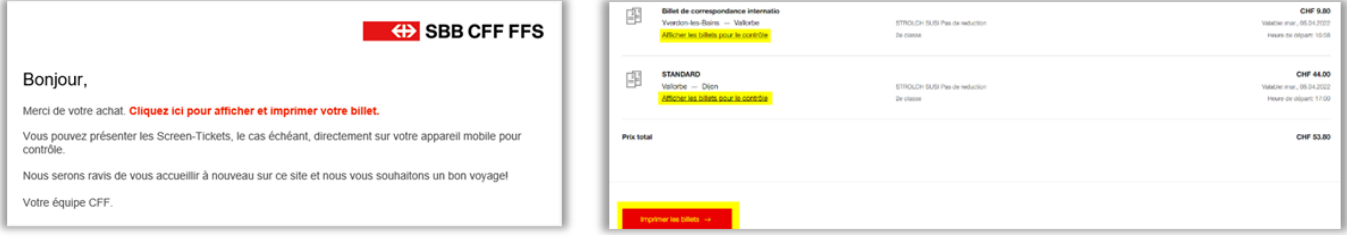

En cliquant sur le lien, la cliente ou le client peut ensuite imprimer/présenter les billets de chaque segment ou imprimer tous les billets de la commande.

## **2. Informations complémentaires sur l'envoi de courriel**

• L'adresse électronique utilisée correspond à celle s'affichant dans le masque de saisie de la cliente ou du client

*(rappel: il est INTERDIT d'utiliser l'adresse d'une gare ou d'un·e coll.)*;

- Selon le réseau partenaire, les billets s'ouvrent au format PDF ou comme Screen-Tickets;
- L'achat n'apparaît pas dans le compte SwissPass de la cliente ou du client;
- Une connexion Internet est nécessaire pour présenter son billet de manière numérique dans le train.
- Adresse électronique non valide: la cliente ou le client ne recevra pas de courriel en cas d'erreur de frappe. Vérifier également les spams.
- La langue de correspondance utilisée dans le courriel et l'aperçu de la commande est la même que dans CASA.

## **3. Conseils et remarques**

- ✓ Au POS, il est possible de choisir d'imprimer les billets ou de les envoyer par courriel. Selon la complexité du voyage, il peut s'avérer judicieux d'imprimer et de classer les billets avant de les remettre à la cliente ou au client.
- $\checkmark$  Si la cliente ou le client souhaite recevoir les billets par courriel et les faire imprimer, sélectionner de préférence le type de retrait «E-Mail». Une fois le paiement effectué, ouvrir le dossier et réimprimer.
- ✓ Comment savoir si un billet a été envoyé par courriel ou imprimé? Ouvrir le dossier et cliquer sur l'historique (trois points). Si une ligne indique le statut «Imprimé», le billet a été remis imprimé au format A4 au POS (voir exemple ci-dessous). Si l'information n'est pas précisée, le billet a été envoyé par courriel.

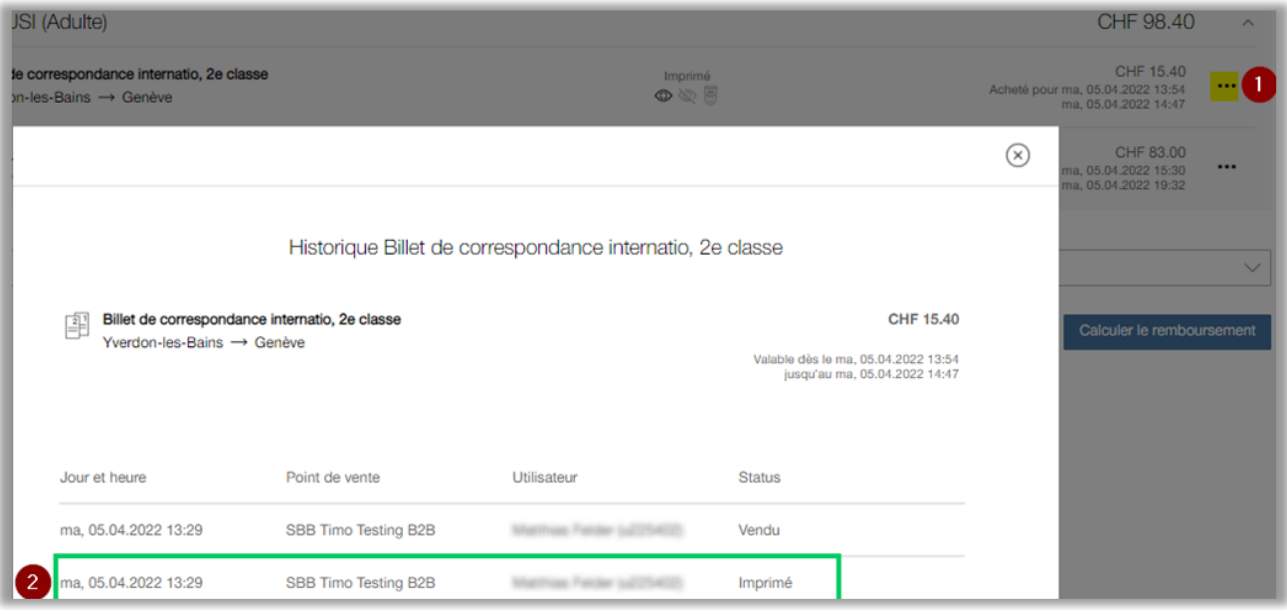

- ✓ Si les billets sont envoyés par courriel, il n'y a plus lieu de les contrôler avec la cliente ou le client au moyen d'un marqueur fluorescent. Il est donc très important de demander une nouvelle fois confirmation de l'exactitude des informations du voyage dans le panier d'achat.
- ✓ Les conditions tarifaires s'appliquent dès l'entretien au POS/CC terminé. Il n'est pas possible de procéder à des annulations au motif d'une «erreur de desserte» dans les heures et même les jours qui suivent l'émission des billets. De tels SAV sont facturées à l'entreprise de transport.